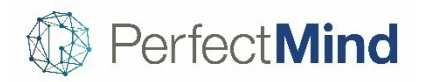

### [New Features Release Version 4.10.7](http://blog.perfectmind.com/new-features-release-v4-10-7)

31 October 2017

# $\dot{Q}$ . NEW FEATURES

#### **Billing:** Disable Credit Card Information

A button to disable credit card information has been added to the Contact page and the credit card information page. Once a credit card has been disabled, it can no longer be used to complete transactions in the point of sale system. This is useful for removing expired cards, or if a card was used for a one-time purchase but should not be used for purchases going forward.

#### **Integration:** Payment Processor – Chase Paymentech

PerfectMind is now integrated with Chase Paymentech for payment processing in both Canada and the United States, including EMV terminals. This integration is fully PCI compliant to maintain PerfectMind's PCI Level-1 status.

#### **Reports:** Appointment Attendance Report

We have added a new Appointment Attendance Report to show all attendees for a particular service or calendar. For example, if Personal Training and Group Training events are contained within the same calendar, you can run the Appointment Attendance Report to show all Personal Training events, all Group Training events, or all Personal and Group Training events. Additionally, a column can be added to show specific family members of the attendee – this way you can have easy access to emergency contact information, or show the list of authorized family members to pick up a child from a day camp.

## IMPROVEMENTS

#### **Contacts:** Past Due Amounts Include Amounts Due Today

Amounts due on the current day are now included in the past due amount notification on the client page. This helps to provide staff with a more accurate account balance at a glance when assisting customers.

#### **Contacts:** Show Contract Cancellation on Contact Page

We have added the ability to view cancellation reasons within the Facility Contracts section on the Contact page. When the cancelled contract is clicked, a popup window will display information related to the cancelled contract, including the staff member who processed the cancellation, cancellation date, cancellation reason, and additional comments related to the cancellation.

#### **Events:** Event Alerts on Event Roster Page

Previously, event alerts would only show after a new attendee had been added to an event. Now, event alerts will pop up when you open the Event Roster page, eliminating the need to add an attendee to view relevant alerts.

#### **Events:** Event ID Added to Event Roster Page

Event ID has been added to the header of the Event Roster page. This helps to differentiate between multiple events with similar names, and is used to confirm registration for the right event since the Event ID is published in print and online program guides.

#### **Events:** Membership Fee Conditions for Event Attendees

An option to do a pre-check of fee membership conditions has been added for courses, single bookings and appointments. If a membership condition is set for a fee on the service or event, the conflict attendee check will validate if the attendee has a valid membership for any fee they qualify for without membership condition. This is meant to notify staff of any conflicts, before paying or getting to the fees and extras step, so actions can be taken in advance.

#### **Events:** Quick Entry to Full Entry Button

An optional button has been added to the Quick Entry screen when adding a new event to launch the full contact creation process. If enabled, this button provides the option for staff to enter more complete information for a new contact instead of the minimum information required for the quick contact creation.

#### **Events:** Separate Cancellation Reason for Each Booking Type

Separate cancellation reasons can now be set for events, memberships, and facility bookings. When creating a cancellation reason, staff will be able to select the types of bookings that reason will be available for. This enables staff to create more specific cancellation reasons for each booking type, and provides more accurate cancellation reports.

#### **Events:** Show Additional Attendee Information when Creating an Appointment

The search functionality for attendees has been improved when completing a Quick Entry appointment. More customer information will be shown in the search results to ensure the correct attendee is selected for the appointment, including full name, ID number, phone number, and email address.

#### **Events:** Updated List View

List View for events has been updated to include a column for Course Description. Additionally, the Start Date column has been changed to Date, which now displays both the start and end dates of an event.

#### **Membership:** Additional Programs Renamed to Additional Services

We have renamed Additional Programs to Additional Services to reflect the same language used elsewhere in the system for services.

#### **Online Booking:** Updated Address Block

We have renamed the Zip Code portion of the address block to Zip/Postal Code. This makes completing the address block clearer for our Canadian customers.

#### **Reports:** Added Filter to Facility Booking Report

We have added a Service filter to the Facility Booking Report. Now, you can filter the report to view facilities booked for a specific service (for example, view all facilities used for Birthdays or Basketball).

#### **Reports:** Email Column Added to Event Roster Report

We have added an Email column to the Event Roster report. This helps to differentiate between multiple customers with similar names.

#### **Reports:** Event Master Report One-Page Formatting

The capability of the Event Master Report has been improved to make it easy to print or export the report. Columns can be hidden and data can be grouped which will allow the user to fit data on one page.

#### **Reports:** Updated Facility Utilization Report

We have added two new columns to the Facility Utilization Report, so staff can report on the number of hours a facility was available and the utilization percentage. For example, if a facility was available for 4 hours but only booked for 2 hours, the utilization rate would be 50%. The ability to select a range of time to report on has been enhanced as well, allowing staff to report on data from specific times of day and specific days of the week. Staff can also include or exclude usage based on the fee type used.

View complete release notes online at<http://blog.perfectmind.com/new-features-release-v4-10-7>